# Tastenbedienung

## **Softkeys**

Das Telefon hat vier Softkeys mit Status-LEDs, die situationsabhängig unterschiedliche Funktionen bieten.

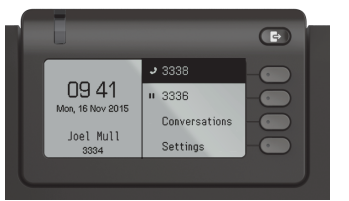

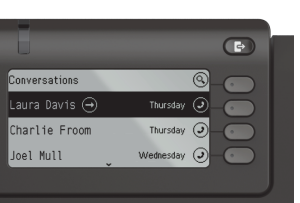

Beispiel: Telefonmenü Beispiel: Konversationsliste

Mit der Taste Abwesenheit/Anrufumleitung können Sie eine \ Rufumleitung und den Anrufschutz einschalten.

μ Nach oben blättern

## Navigationstasten

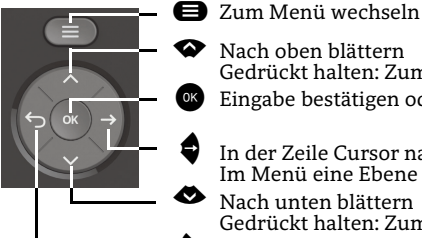

- In der Zeile Cursor nach rechts bewegen Im Menü eine Ebene tiefer gehen Nach unten blättern
- **•** Funktion abbrechen, Zeichen links vom Cursor Gedrückt halten: Zum Listenende springen

Gedrückt halten: Zum Listenanfang springen Eingabe bestätigen oder Aktion ausführen

löschen, im Menü eine Ebene höher gehen

## Audiotasten

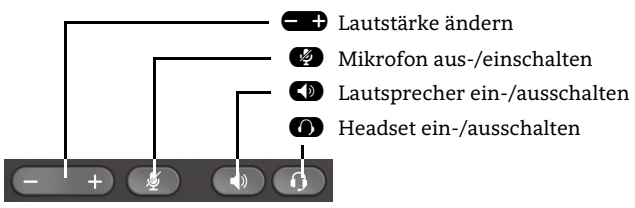

## Programmierbare Tasten

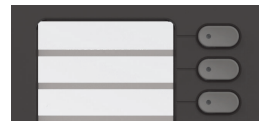

Diese Tasten können durch Langdruck mit Telefoniefunktionen belegt oder mit Zielwahlrufnummern eingerichtet werden. Mit einem Tastendruck wird die eingerichtete Funktion ausgeführt.

## Zusatzfunktionen der Wähltastatur

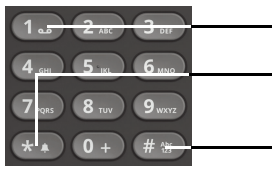

- $\boldsymbol{\boldsymbol{\mathrm{s}}}$ 1 Gedrückt halten um Voicemail aufzurufen
	- Gedrückt halten um den Klingelton zwischen ein/aus und Piepton umzuschalten
- (無機 Gedrückt halten um das Telefon zu sperren/entsperren

# Signalisierungs-LED

Mit der Signalisierungs-LED sind unterschiedliche Telefon-Status erkennbar:

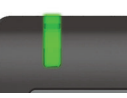

Aus: Ruhezustand Grün leuchtend: Aktives Gespräch Grün pulsierend: Eingehender Anruf Orange leuchtend: Gespräch(e) werden gehalten Orange pulsierend: Wiederaufnahme eines gehaltenen Gesprächs Rot leuchtend: Neuer verpasster Anruf Rot pulsierend: Neue Voicemail-Nachricht

# Funktions-Symbole (Auswahl)

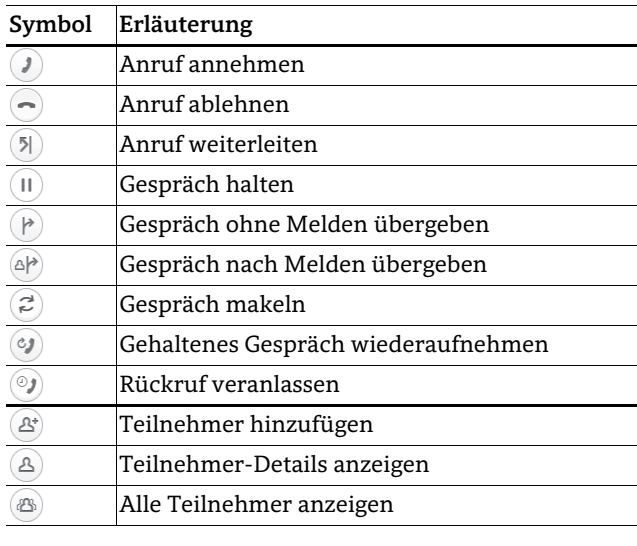

## Status-Symbole (Auswahl)

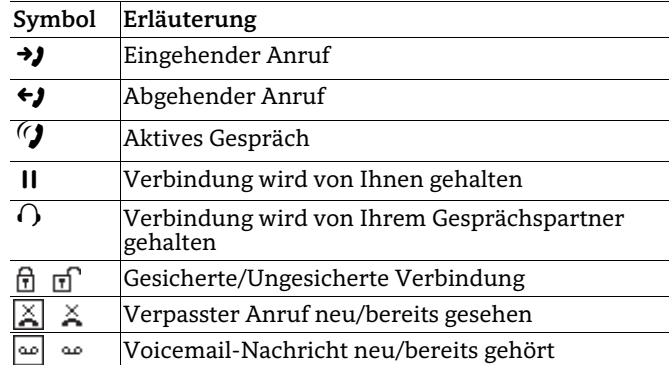

# **OpenScape** Desk Phone CP400

**Schnelleinstieg mit Videoreferenz Link für 'Videoreferenz': http://wiki.unify.com/wiki/CPTraining**

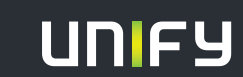

**© Unify Software and Solutions GmbH & Co. KG Mies-van-der-Rohe-Str. 6, 80807 München/Deutschland Alle Rechte vorbehalten. 03/2017 Sachnummer: A31003-C1000-U104-2-19** 

**unify.com**

## OpenScape Desk Phone CP400 verwenden

#### **[Video zur grundlegenden Bedienung](http://wiki.unify.com/wiki/OpenScape_Desk_Phone_CP400:_Grundlegende_Bedienung)**

#### **Anrufen**

- Hörer abheben, Rufnummer wählen und  $\bullet$  drücken oder
- Rufnummer wählen und Hörer abheben oder
- zum Freisprechen oder wenn Headset angeschlossen: Rufnummer wählen und <sup>og</sup> drücken.

#### **Anruf annehmen**

- Hörer abheben oder
- zum Freisprechen:  $\bullet$  oder Softkey  $\bullet$  drücken oder
- wenn Headset angeschlossen ist:  $\bullet$  drücken.

#### **Gespräch beenden**

- Hörer auflegen oder
- $\cdot$  zum Beenden von Freisprechen:  $\bullet$  drücken oder
- zum Beenden eines Headset-Gesprächs: @ drücken oder
- Softkey  $\odot$  drücken.

#### **Wahlwiederholung (letztgewählte Rufnummer)**

 $\cdot$  Hörer abheben und  $\circ$  drücken.

#### **Aus Anrufliste wählen**

- 1. Mit  $\bullet$  und  $\bullet$  die gewünschte Konversation auswählen.
- 2.  $\alpha$  drücken und Hörer abheben.

#### **Weiterleitung bei Läuten**

- 1. Softkey  $\overline{O}$  drücken.
- 2. Gewünschte Weiterleitungs-Rufnummer eingeben und  $\otimes$  drücken.

#### **Gespräch halten/wiederaufnehmen**

- Während des Gesprächs den Softkey  $\widehat{II}$  drücken.
- Zum Wiederaufnehmen: den Softkey  $\odot$  drücken.

#### **Konferenz einleiten**

- 1. Während des Gesprächs mit Teilnehmer A, Softkey G drücken. Sie hören das Freizeichen. Teilnehmer A wird gehalten.
- 2. Nummer von Teilnehmer B eingeben und  $\bullet$  drücken.
- 3. Wenn mit B verbunden, Softkey  $\circledR$  drücken.

Sie sind nun in einer Konferenz mit Teilnehmer A und B verbunden.

# OpenScape Desk Phone CP400 verwenden

#### **[Video zu professionell Telefonieren](http://wiki.unify.com/wiki/OpenScape_Desk_Phone_CP400:_Professionell_telefonieren)**

#### **Gespräch übergeben**

- 1. Während eines Gespräches Softkey <sup>@P</sup> drücken. 2. Nummer von Teilnehmer B eingeben und  $\bullet$  drü-
- cken. 3. Sie können dann entweder:  $\overline{\text{Softkey}}$   $\overline{\text{P}}$  drücken, während es läutet oder abwarten bis B abhebt, das Gespräch ankündigen und dann Softkey  $(P)$  drücken.

#### Das Gespräch mit Teilnehmer A wurde an B übergeben.

#### **Während des Gesprächs auf Freisprechen umschalten**

 $\cdot$   $\bullet$  gedrückt halten und auflegen.

#### **Während des Gesprächs auf Hörer umschalten**

• Hörer abheben.

#### **Während des Gesprächs auf Headset umschalten**

• **O** drücken.

#### **Während eines Gesprächs Mikrofon stummschalten**

- $\bullet$  drücken, um das Mikrofon stumm zu schalten.
- $\cdot$   $\bullet$  erneut drücken, um das Mikrofon wieder einzuschalten.

#### **Mailbox abfragen**

- 1 $\bigoplus$  drücken.
- 2. Softkey "Anrufbeantworter" drücken.

#### **Anrufumleitung für alle Anrufe programmieren**

- 1.  $\bullet$  drücken.
- 2. Softkey "Umleit. alle Anrufe" drücken.
- 3.  $\bullet$  drücken.
- 4. Softkey  $\bullet$  drücken.
- 5. Zielrufnummer eingeben und  $\bullet$  drücken.
- $6 \quad \bullet$  drücken.

#### **Anrufumleitung für alle Anrufe ein-/ausschalten**

- $\cdot$   $\bullet$  drücken.
- Softkey "ohne Bedingung" drücken, um die Umleitung ein- und auszuschalten.

# Programmierbare Funktionen (Beispiele)

#### **Funktionen am Telefon verwenden**

Verfügbar sind diese Funktionen an Ihrem Telefon entweder unter **Team** oder am **Key Module**, wenn mindestens eines angeschlossen ist.

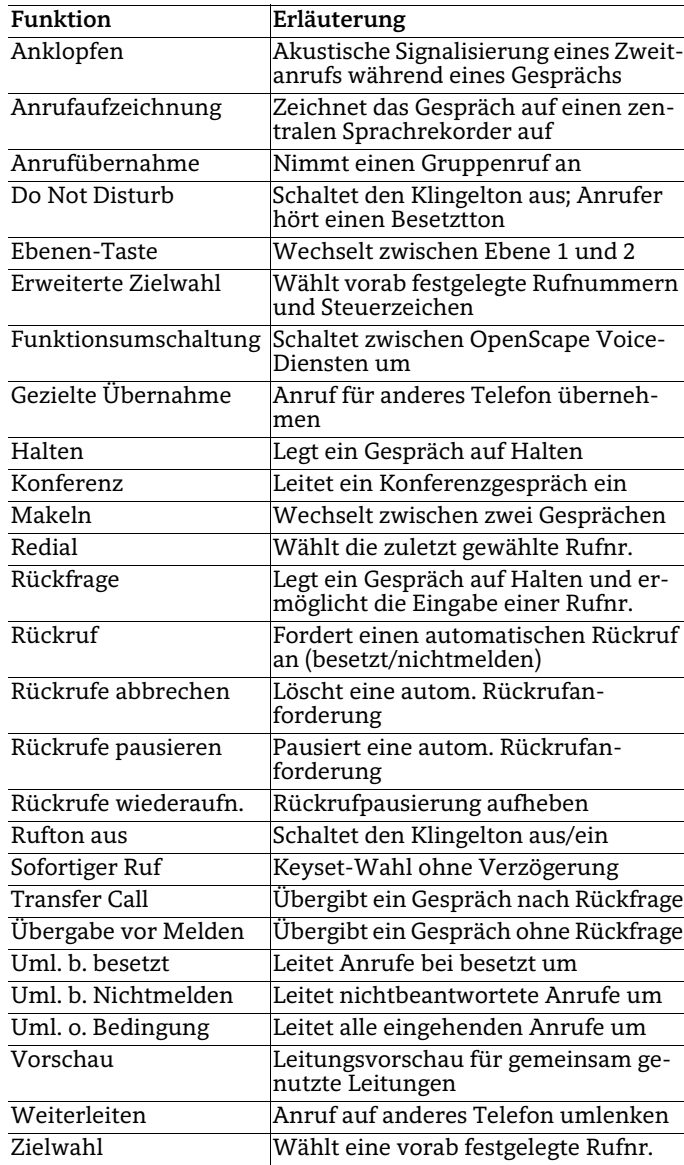